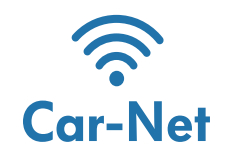

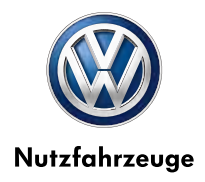

#### Car-Net über WLAN

Aufbau einer Internet-Verbindung über WLAN zur Nutzung von Car-Net

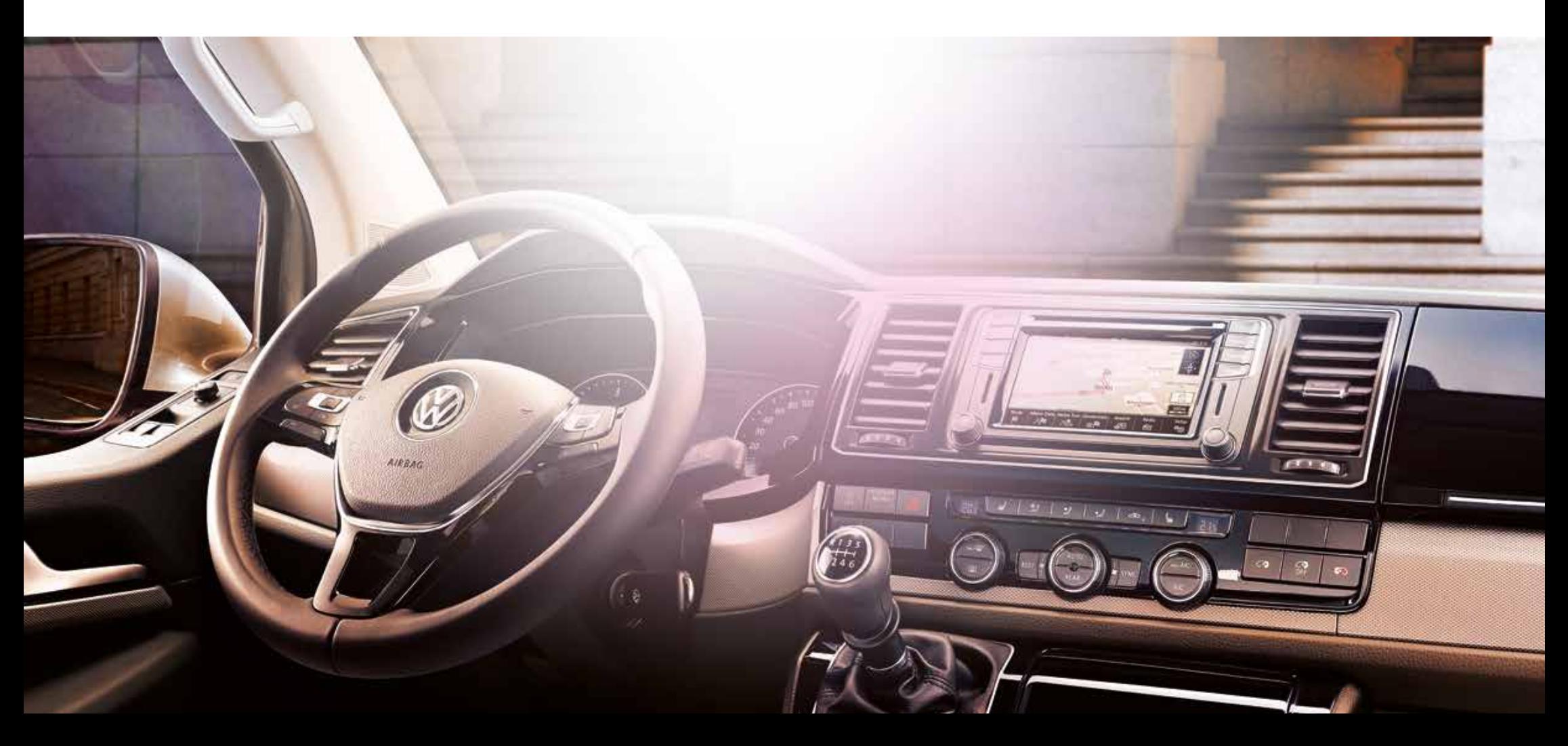

## Liebe Fahrerin, lieber Fahrer,

Hier erfahren Sie, wie und unter welchen Voraussetzungen eine WLAN-Internet-Verbindung mit Ihrem Infotainmentsystem aufgebaut werden kann, um Car-Net nutzen zu können.

Diese Broschüre beschreibt jedoch nicht alle Funktionen und kann deshalb das zum Fahrzeug gehörende Bordbuch mit vielen wichtigen Erläuterungen und Warnhinweisen nicht ersetzen.

#### Kurzinformation zu Car-Net

Mit den optional erhältlichen mobilen Online-Diensten Car-Net lenken Sie Ihr Fahrzeug entspannter ans Ziel – und besonders zuverlässig. Denn das System wird über das Internet ständig auf den neuesten Stand gebracht und nutzt daher Daten, deren Aktualität kaum zu übertreffen ist. So werden die Suche nach einem Parkplatz und das Umfahren eines Staus noch einfacher.

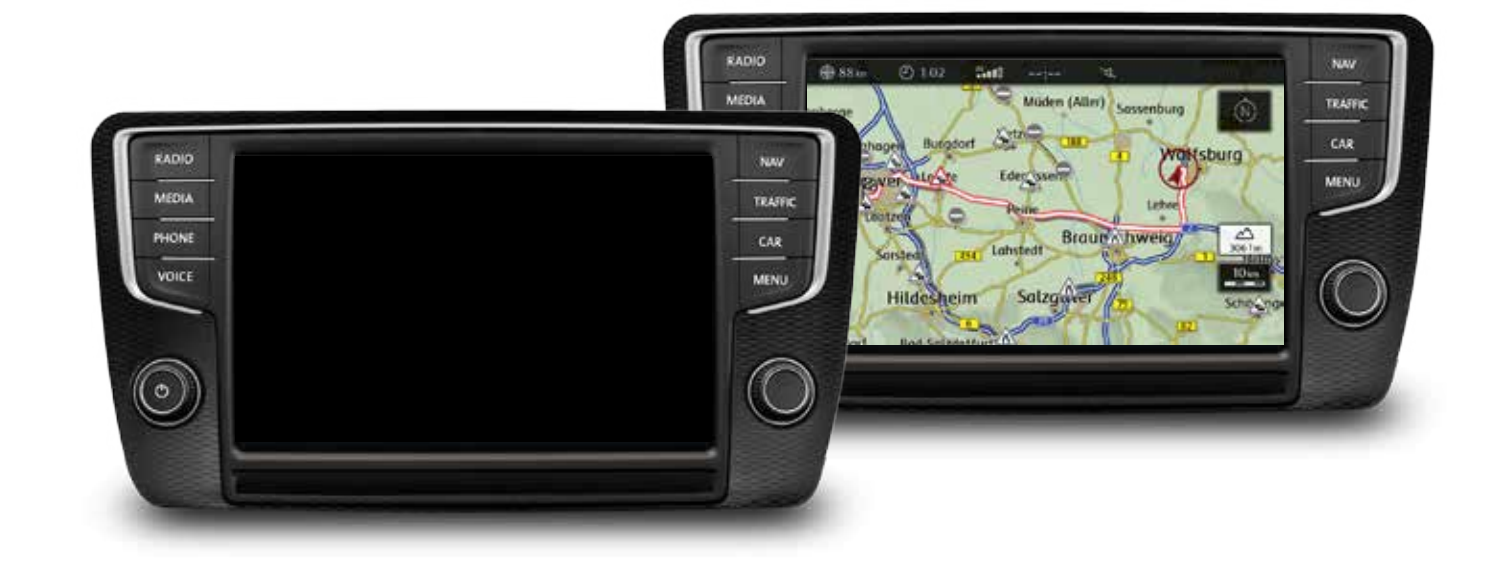

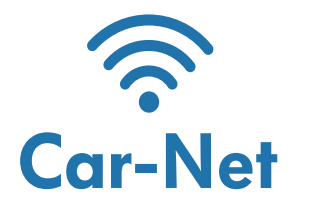

Die Verfügbarkeit der Car-Net-Dienste und deren Konditionen können fahrzeug- und länderabhängig unterschiedlich ausfallen. Nähere Informationen zu Car-Net erhalten Sie unter http://volkswagen-nutzfahrzeuge-carnet.de und bei Ihrem Volkswagen Partner; Informationen zu Mobilfunk-Tarifbedingungen bei Ihrem Mobilfunkanbieter.

# Mögliche Verbindungstechnologien

Für die Nutzung von Car-Net muss das Infotainmentsystem online sein. Hier sehen Sie die verschiedenen Verbindungstechnologien um eine Internetverbindung aufzubauen.

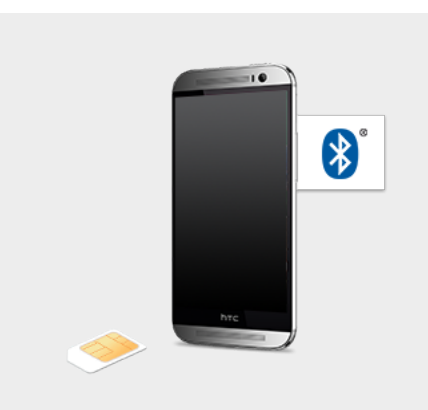

Mobiltelefon-Schnittstelle "Premium" Discover Pro

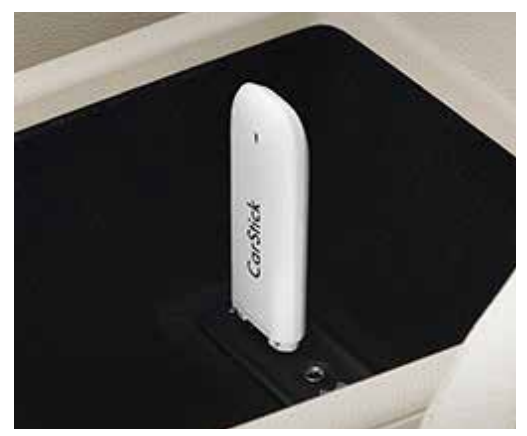

UMTS Carstick Discover Media

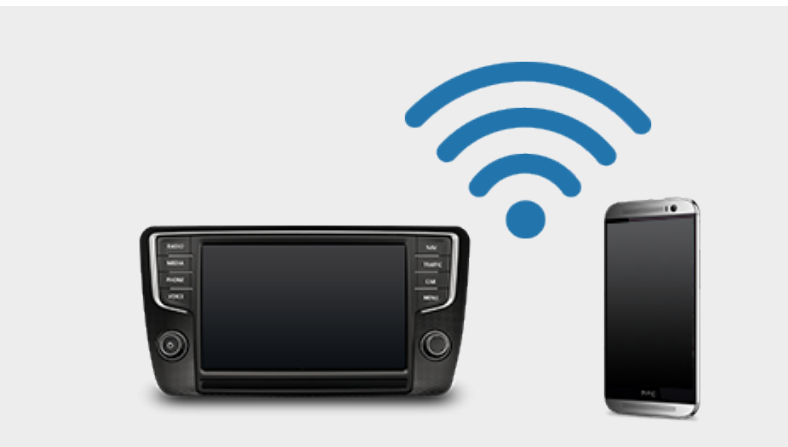

Car-Net über WLAN Discover Pro und Discover Media

#### Über "WLAN" online gehen

Bei der hier beschriebenen Lösung wird die Internetverbindung nicht über das Infotainmentsystem selbst, sondern über ein anderes Medium (z.B. WLAN Hotspot des Mobiltelefons) bereitgestellt. Das gekoppelte Mobiltelefon übernimmt die Rolle eines Modems, das Infotainmentsystem wird zum "Client".

\* rSAP ist ein Bluetooth –Profil, das vom Handy unterstützt werden muss.

\*\* Die Internetverbindung über WLAN funktioniert nur, wenn keine der oben genannten anderen Lösungen aktuell verwendet wird.

### Schritt für Schritt:

### Das Infotainmentsystem als WLAN Client

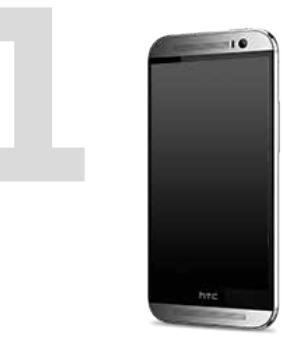

Schalten Sie das mobile Gerät (z.B. Mobiltelefon) ein und aktivieren Sie es als "WLAN-Hotspot" (je Gerät z.B. über Hauptmenü → Einstellungen → Drahtlose Verbindungen). \*\*\*

Schalten Sie am Gerät die Sichtbarkeit des Hotspots ein. Jetzt werden z.B. Hotspot-Name und Netzwerkschlüssel angezeigt.

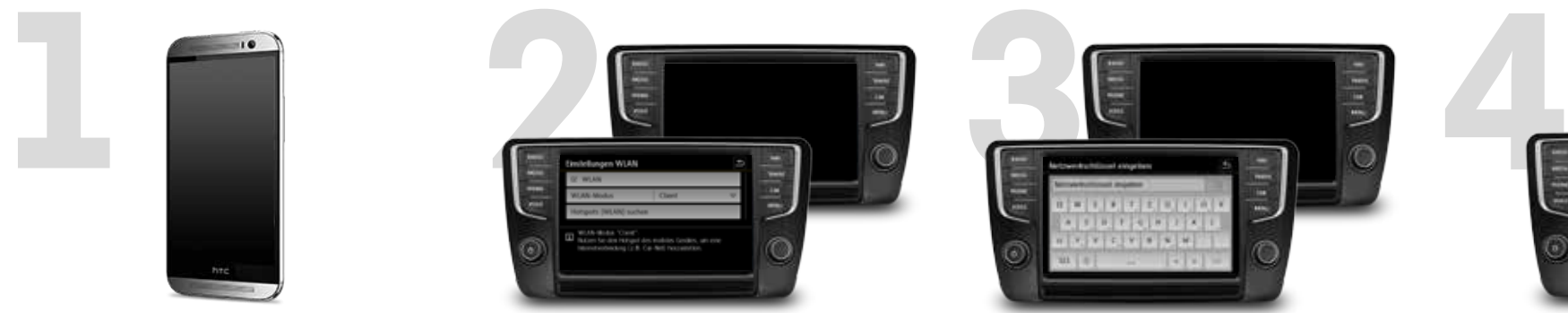

Wechseln Sie nun zu Ihrem Infotainmentsystem und rufen Sie über das Hauptmenü  $\rightarrow$  Setup  $\rightarrow$  $WLAN \rightarrow WLAN.$ 

Im angezeigten Menü aktivieren Sie WLAN und starten die Hotspot-Suche.

Wählen Sie Ihr mobiles Endgerät aus.

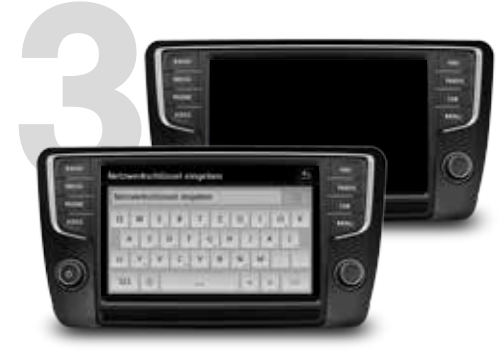

Geben Sie den Netzwerkschlüssel ein.

Der Hotspot ist jetzt verbunden (erkennbar am Haken). Die Verbindung wird bei eingeschaltetem Hotspot in Reichweite künftig automatisch aktiviert.

Durch Drücken auf das Mülleimer-Symbol wird die Verbindung zum Hotspot gelöscht.

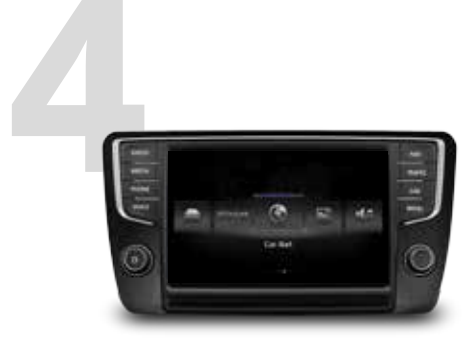

Ihr Infotainmentsystem ist nun zur Nutzung von Car-Net bereit. Sie können die Dienste über das jeweilige Menü aufrufen.

### Car-Net über WLAN Aufbau einer Internet-Verbindung über WLAN zur Nutzung von Car-Net

Änderungen vorbehalten • Version: November 2014 www.volkswagen-nutzfahrzeuge-carnet.de

> Die Volkswagen AG arbeitet ständig an der Weiterentwicklung aller Typen und Modelle. Bitte haben Sie Verständnis, dass deshalb jederzeit Änderungen des Lieferumfangs in Form, Ausstattung und Technik möglich sind. Aus den Angaben, Abbildungen und Beschreibungen dieser Anleitung können keine Ansprüche hergeleitet werden. Nachdruck, Vervielfältigung oder Übersetzung, auch auszugsweise, ist ohne schriftliche Genehmigung der Volkswagen AG nicht gestattet. Alle Rechte nach dem Gesetz über das Urheberrecht bleiben der Volkswagen AG ausdrücklich vorbehalten. Änderungen vorbehalten. Hergestellt in Deutschland. Redaktionsschluss 07.2014